# **ZAPOJENIE SA DO SYSTÉMU CENTRÁLNEJ EVIDENCIE POPLATKOV E-KOLOK**

Vážená verejnosť, vážení žiadatelia!

## Ministerstvo hospodárstva SR sa dňa **22. septembra 2015** zapojilo do **CENTRÁLNEHO SYSTÉMU EVIDENCIE POPLATKOV – SLUŽBY E-KOLOK.**

Ide o systém evidencie správnych poplatkov, ktoré sú príjmom štátneho rozpočtu a sú zúčtované prostredníctvom informačného systému verejnej správy pre platby a centrálnu evidenciu správnych poplatkov v skratke "IS PEP", ktorý tvorí súčasť riešenia služby E-KOLOK. V rámci centrálneho systému evidencie poplatkov sa zabezpečuje najmä výber súdnych a správnych poplatkov, ich evidencia, spracovanie, zúčtovanie a prevod do štátneho rozpočtu.

**Služba eKolok bude verejnosti – žiadateľom (poplatníkom) naplno poskytovaná odo dňa: 01.10.2015, a to aktivovaním KIOSKU (platobného terminálu na úhradu poplatkov) v budove MH SR, ktorý umožní zaplatenie správneho poplatku priamo na úrade ministerstva a po jeho úhrade bude vydávať eKolky – Potvrdenia o úhrade správneho poplatku a tiež sprístupnením NOVÝCH ÚČTOV pre bezhotovostné úhrady platieb.**

V rámci služby eKolok žiadatelia (poplatníci - platcovia správnych poplatkov) majú možnosť vybrať si spôsob úhrady správneho poplatku z týchto možností:

- **I. KIOSK (samoobslužný platobný terminál) : eKolky**
	- **úhrada poplatku je možná iba bezhotovostne (len s platobnou kartou)**
- **II. HOTOVOSŤ : úhrada poplatku v POKLADNI ministerstva hospodárstva do 300 €**
- **III. NOMINÁLNY eKolok : zakúpený na pobočke Slovenskej pošty**
- **IV. BEZHOTOVOSTNÝ PREVOD NA NOVÝ BEŽNÝ ÚČET**

## **I. KIOSK – eKolok : platba je možná len bezhotovostne – výška úhrady poplatku nie je obmedzená (obmedzuje ju len limit na vašej platobnej karte)**

**KIOSK** (platobný terminál na úhradu poplatkov) je umiestnený vo vstupnej hale od hlavného vchodu smerom vpravo za Registračným miestom licencií (č. dverí 20 – licencie) na stene.

#### **KIOSK je označený logom:**

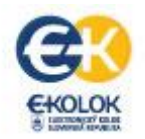

- 1. Žiadateľ (poplatník) si na KIOSKU jeho dotykovej obrazovke vyberie zo ZOZNAMU POPLATKOV/SLUŽIEB požadovaný poplatok (službu), ktorý chce uhradiť.
- 2. Službu (poplatok) zaplatí bezhotovostne použitím svojej platobnej karty v termináli na KIOSKU.
- 3. Žiadateľ vloží platobnú kartu do terminálu na KIOSKU a zadá PIN na klávesnici terminálu.
- 4. KIOSK po uhradení platby vytlačí žiadateľovi (poplatníkovi) **2 doklady**:
	- **eKolok – Potvrdenie o úhrade správneho poplatku**
	- **doklad pre zákazníka o platbe platobnou kartou**
- 5. Žiadateľ priloží **eKolok** k žiadosti a dá ju zaregistrovať v Registračnom mieste licencií (č. dverí 20 - licencie)/alebo na centrálnej podateľni.
- 6. Zamestnanec Registračného miesta licencií/podateľne vizuálne overí údaje **eKolku**: sumu, druh služby (ID služby) a dátum exspirácie **eKolku**.
- 7. Ak je **eKolok** platný podľa vizuálneho overenia, je možné ho spotrebovať v systéme evidencie poplatkov.

### **II. HOTOVOSŤ : úhrada poplatku v POKLADNI ministerstva hospodárstva do 300 €**

- 1. Zamestnanec Registračného miesta licencií/podateľne vystaví v elektronickom systéme E-KOLOK (v aplikácii Modul správnych poplatkov) **platobný predpis** na požadovanú službu.
- 2. Žiadateľ (poplatník) môže tento **platobný predpis** uhradiť platobnou kartou na KIOSKU alebo v hotovosti v pokladni ministerstva hospodárstva.
- 3. **Každý Platobný predpis je jedinečný a vzťahuje sa len ku konkrétnej službe. Platobné inštrukcie uvedené na predpise NIE JE možné použiť pre ďalšie úhrady poplatkov !**
- **III. NOMINÁLNY eKolok : zakúpený na pobočke Slovenskej pošty, a. s. – maximálne do 300 € vrátane**
- 1. Žiadateľ (poplatník) si zakúpi na vybranej pobočke Slovenskej pošty **NOMINÁLNY eKolok** (Potvrdenie pre evidenciu poplatku).

**Zoznam zapojených pobočiek Slovenskej pošty do systému eKolok na [www.posta.sk](http://www.posta.sk/) alebo [www.e-kolky.sk](http://www.e-kolky.sk/)**

- 2. Žiadateľ (poplatník) priloží **NOMINÁLNY eKolok** (Potvrdenie pre evidenciu poplatku) k ním podávanej žiadosti.
- 3. Zamestnanec Registračného miesta licencií/podateľne vykoná vizuálnu kontrolu, či všetky predložené **NOMINÁLNE eKolky** obsahujú požadované bezpečnostné znaky.
- 4. Zamestanec Registračného miesta licencií/podateľne overí údaje **NOMINÁLNEHO eKolku**: sumu a dátum exspirácie **eKolku** a tiež overí, či súčet hodnôt všetkých platných predložených **NOMINÁLNYCH eKolkov** je v potrebnej výške pre úhradu služby.
- 5. Zamestnanec Registračného miesta licencií/podateľne zaeviduje žiadosť v systéme evidencie žiadostí a postúpi ju na vybavenie na príslušný odbor/sekciu/oddelenie v rámci organizačnej štruktúry ministerstva a vyznačí na zaevidovanej žiadosti celkovú sumu prijatých **NOMINÁLNYCH eKolkov**.

#### **IV. BEZHOTOVOSTNÝ PREVOD NA NOVÝ BEŽNÝ ÚČET**

**Upozorňujeme verejnosť** – **žiadateľov (poplatníkov)**, že ministerstvu hospodárstva SR v zmysle účinnej "Zmluvy o umiestnení, prevádzkovaní technického vybavenia a o zapojení do systému centrálnej evidencie poplatkov – eKolok" boli zriadené **N O V É B E Z H O T O V O S T N É Ú Č T Y.**

**Tieto nové účty nahrádzajú doterajší bežný účet ministerstva hospodárstva SR a budú sprístupnené od 01.10. 2015.**

Čísla účtov zverejňujeme **iba v IBAN forme**, aby nedochádzalo k vynechávaniu predčíslia, ktoré je veľmi dôležité pre zúčtovanie platieb.

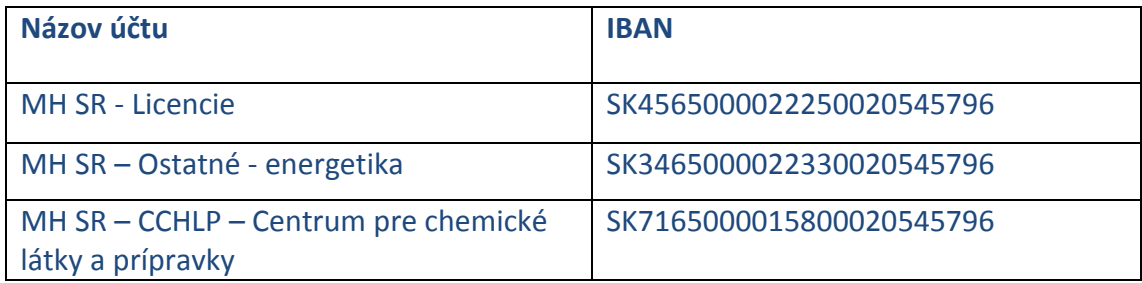

#### **Čísla účtov pre jednotlivé typy úhrad správnych poplatkov:**

**! ! DÔLEŽITÉ ! ! O ďalších zmenách a spôsoboch úhrady správnych poplatkov budeme verejnosť – žiadateľov (poplatníkov) informovať bezodkladne.**